# Loading Data into R

# Dr. Sarah Hunter

3/15/2020

### **Loading Data into R**

R was designed to analyze and manipulate data. Because of that, R can use many different types of data. The most R-friendly of data is a ".csv" file. This is a "comma separated variables" file This refers to the way in which the data are structured. While you can open a .csv file in Microsoft Excel, it is usually better just to save the file and an load it into R in order to use it. In fact, attempting to first open a file in Excel or Numbers can actually damage the file, leading to many errors in R. The best way to load a data file into R is to save it and leave it alone. To load a .csv file, use the following code, remembering to set your working directory to the file folder where your data are saved. You will need to do this every time you open R. Notice also, from our last R workshop, that we have to name the data set something. In this case, I named it mydata. However, it could have just as easily been fred or bob. Generally, I opt for more descriptive names. For example, this data set, which is data from the OECD on aid projects for 2012, could have been oecd2012 or aid2012. Using descriptive names can help you in the future when you have multiple data sets loaded into R at the same time.

```
setwd("/Users/sarahhunter/Desktop/Data")
```

```
mydata<-read.csv("oda_crs_oecd2012.csv")
```
### **Summarizing Data**

While you have your data loaded, you can first get the names of all the variables in the data set using the names command. The following code shows how it is done:

**names**(mydata)

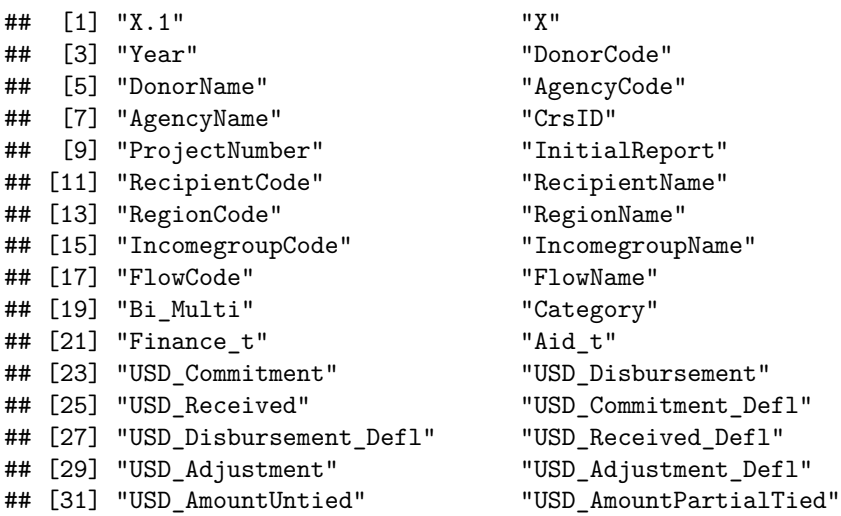

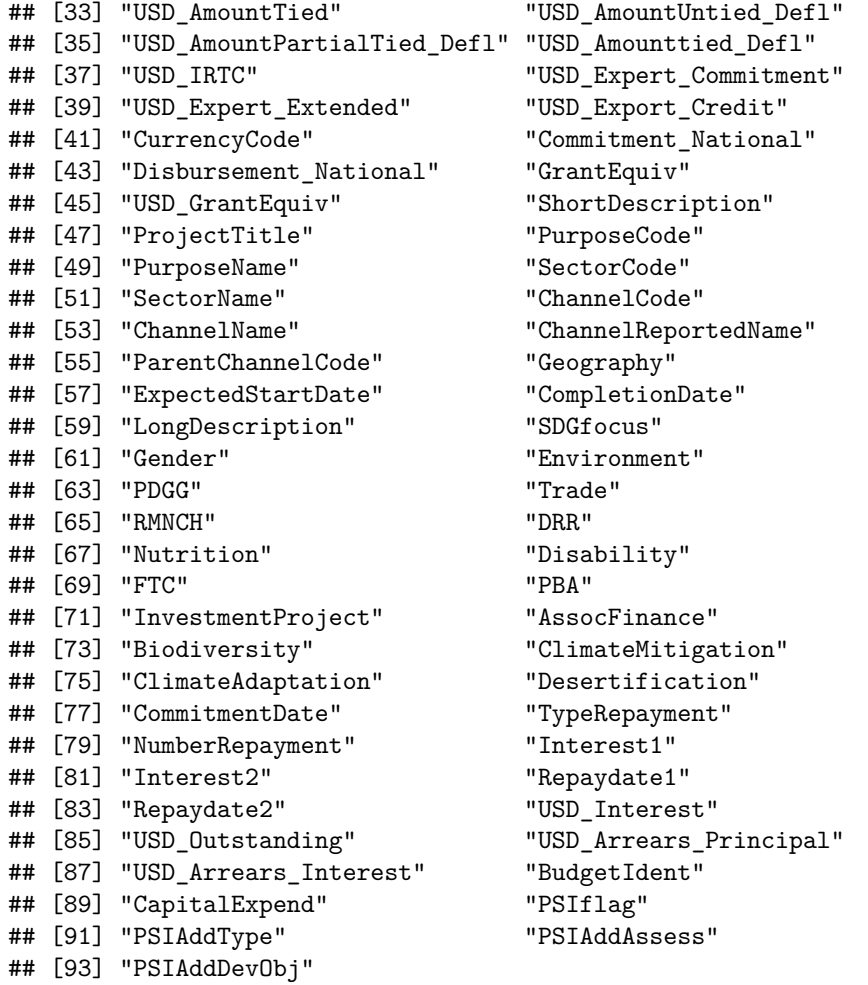

From there, you can get summary statistics from the entire data set using the summary command.

# **summary**(mydata)

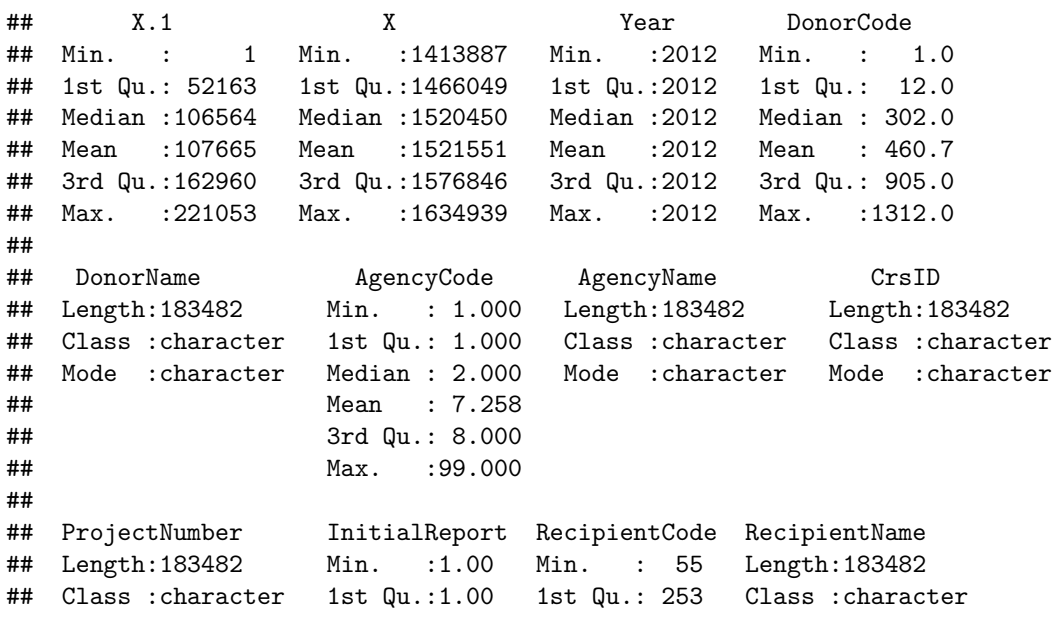

## Mode :character Median :3.00 Median : 389 Mode :character ## Mean :3.36 Mean :1229 ## 3rd Qu.:3.00 3rd Qu.: 666 ## Max. :8.00 Max. :9998 ## NA's :455 ## RegionCode RegionName IncomegroupCode IncomegroupName ## Min. : 298 Length:183482 Min. :10016 Length:183482 ## 1st Qu.:10003 Class :character 1st Qu.:10016 Class :character ## Median :10006 Mode :character Median :10018 Mode :character ## Mean :10428 Mean :10019 ## 3rd Qu.:10009 3rd Qu.:10019 ## Max. :15006 Max. :10025 ## ## FlowCode FlowName Bi\_Multi Category ## Min. :11.00 Length:183482 Min. :1.0 Min. :10.00 ## 1st Qu.:11.00 Class :character 1st Qu.:1.0 1st Qu.:10.00 ## Median :11.00 Mode :character Median :1.0 Median :10.00 ## Mean :11.29 Mean :1.7 Mean :10.43 ## 3rd Qu.:11.00 3rd Qu.:1.0 3rd Qu.:10.00 ## Max. :14.00 Max. :7.0 Max. :21.00 ## ## Finance\_t Aid\_t USD\_Commitment USD\_Disbursement ## Min. :110.0 Length:183482 Min. :-702.8310 Min. : -59.094 ## 1st Qu.:110.0 Class :character 1st Qu.: 0.0000 1st Qu.: 0.006 ## Median :110.0 Mode :character Median : 0.0135 Median : 0.042 ## Mean :149.4 Mean : 1.3109 Mean : 0.857 ## 3rd Qu.:110.0 3rd Qu.: 0.1283 3rd Qu.: 0.214 ## Max. :623.0 Max. :1667.1500 Max. :1733.270 ## NA's :7566 ## USD\_Received USD\_Commitment\_Defl USD\_Disbursement\_Defl USD\_Received\_Defl ## Min. : 0.0 Min. :-758.6930 Min. : -51.076 Min. : 0.00 ## 1st Qu.: 0.0 1st Qu.: 0.0000 1st Qu.: 0.005 1st Qu.: 0.00 ## Median : 0.0 Median : 0.0120 Median : 0.038 Median : 0.00 ## Mean : 0.2 Mean : 1.2113 Mean : 0.797 Mean : 0.19 ## 3rd Qu.: 0.0 3rd Qu.: 0.1155 3rd Qu.: 0.195 3rd Qu.: 0.00 ## Max. :960.1 Max. :1799.6600 Max. :1871.030 Max. :1035.87 ## NA's :74497 NA's :7566 NA's :74497 ## USD\_Adjustment USD\_Adjustment\_Defl USD\_AmountUntied USD\_AmountPartialTied ## Min. :-71.46 Min. :-65.53 Min. :-585.58 Min. : 0.00 ## 1st Qu.: 0.00 1st Qu.: 0.00 1st Qu.: 0.00 1st Qu.: 0.00 ## Median : 0.00 Median : 0.00 Median : 0.00 Median : 0.00 ## Mean : -2.31 Mean : -2.11 Mean : 0.78 Mean : 0.07 ## 3rd Qu.: 0.00 3rd Qu.: 0.00 3rd Qu.: 0.10 3rd Qu.: 0.00 ## Max. : 0.00 Max. : 0.00 Max. :1581.36 Max. :212.18 ## NA's :183451 NA's :183451 NA's :64964 NA's :113507 ## USD\_AmountTied USD\_AmountUntied\_Defl USD\_AmountPartialTied\_Defl ## Min. :-117.22 Min. :-632.13 Min. : 0.00 ## 1st Qu.: 0.00 1st Qu.: 0.00 1st Qu.: 0.00 ## Median : 0.00 Median : 0.00 Median : 0.00 ## Mean : 0.21 Mean : 0.71 Mean : 0.06 ## 3rd Qu.: 0.00 3rd Qu.: 0.09 3rd Qu.: 0.00 ## Max. : 521.39 Max. :1165.76 Max. :196.40 ## NA's :83292 NA's :64964 NA's :113507 ## USD Amounttied Defl USD IRTC USD Expert Commitment USD Expert Extended ## Min. :-126.53 Min. : 0.00 Min. :0.00 Min. :0.00 ## 1st Qu.: 0.00 1st Qu.: 0.00 1st Qu.:0.01 1st Qu.:0.01 ## Median : 0.00 Median : 0.00 Median :0.02 Median :0.02 ## Mean : 0.21 Mean : 0.09 Mean :0.02 Mean :0.04 ## 3rd Qu.: 0.00 3rd Qu.: 0.03 3rd Qu.:0.03 3rd Qu.:0.03 ## Max. : 431.76 Max. :26.36 Max. :0.06 Max. :0.22 ## NA's :83292 NA's :178425 NA's :183463 NA's :183461 ## USD Export Credit CurrencyCode Commitment National Disbursement National ## Min. :-0.52 Min. : 3.0 Min. :-702.831 Min. : -59.094 ## 1st Qu.: 2.68 1st Qu.:302.0 1st Qu.: 0.000 1st Qu.: 0.003 ## Median : 5.73 Median :302.0 Median : 0.008 Median : 0.033 ## Mean : 5.60 Mean :499.4 Mean : 1.394 Mean : 0.957 ## 3rd Qu.: 7.07 3rd Qu.:918.0 3rd Qu.: 0.118 3rd Qu.: 0.205 ## Max. :16.84 Max. :918.0 Max. :3863.110 Max. :3863.110 ## NA's :183420 NA's :7566 ## GrantEquiv USD\_GrantEquiv ShortDescription ProjectTitle ## Mode:logical Mode:logical Length:183482 Length:183482 ## NA's:183482 NA's:183482 Class :character Class :character ## Mode :character Mode :character ## ## ## ## ## PurposeCode PurposeName SectorCode SectorName ## Min. : 100 Length:183482 Min. :100.0 Length:183482 ## 1st Qu.:13040 Class :character 1st Qu.:130.0 Class :character ## Median :16010 Mode :character Median :160.0 Mode :character ## Mean :28267 Mean :283.8 ## 3rd Qu.:33120 3rd Qu.:331.0 ## Max. :99820 Max. :998.0 ## ## ChannelCode ChannelName ChannelReportedName ParentChannelCode ## Min. :10000 Length:183482 Length:183482 Min. :10000 ## 1st Qu.:11000 Class :character Class :character 1st Qu.:11000 ## Median :21000 Mode :character Mode :character Median :21000 ## Mean :27767 Mean :27764 ## 3rd Qu.:40000 3rd Qu.:40000 ## Max. :90000 Max. :90000 ## NA's :12203 NA's :12203 ## Geography ExpectedStartDate CompletionDate LongDescription ## Length:183482 Length:183482 Length:183482 Length:183482 ## Class :character Class :character Class :character Class :character ## Mode :character Mode :character Mode :character Mode :character ## ## ## ## ## SDGfocus Gender Environment PDGG Trade ## Mode:logical Min. :0.00 Min. :0.00 Min. :0.00 Min. :0.00 ## NA's:183482 1st Qu.:0.00 1st Qu.:0.00 1st Qu.:0.00 1st Qu.:0.00 ## Median :0.00 Median :0.00 Median :0.00 Median :0.00 ## Mean :0.39 Mean :0.42 Mean :0.64 Mean :0.11 ## 3rd Qu.:1.00 3rd Qu.:1.00 3rd Qu.:1.00 3rd Qu.:0.00 ## Max. :2.00 Max. :2.00 Max. :2.00 Max. :2.00

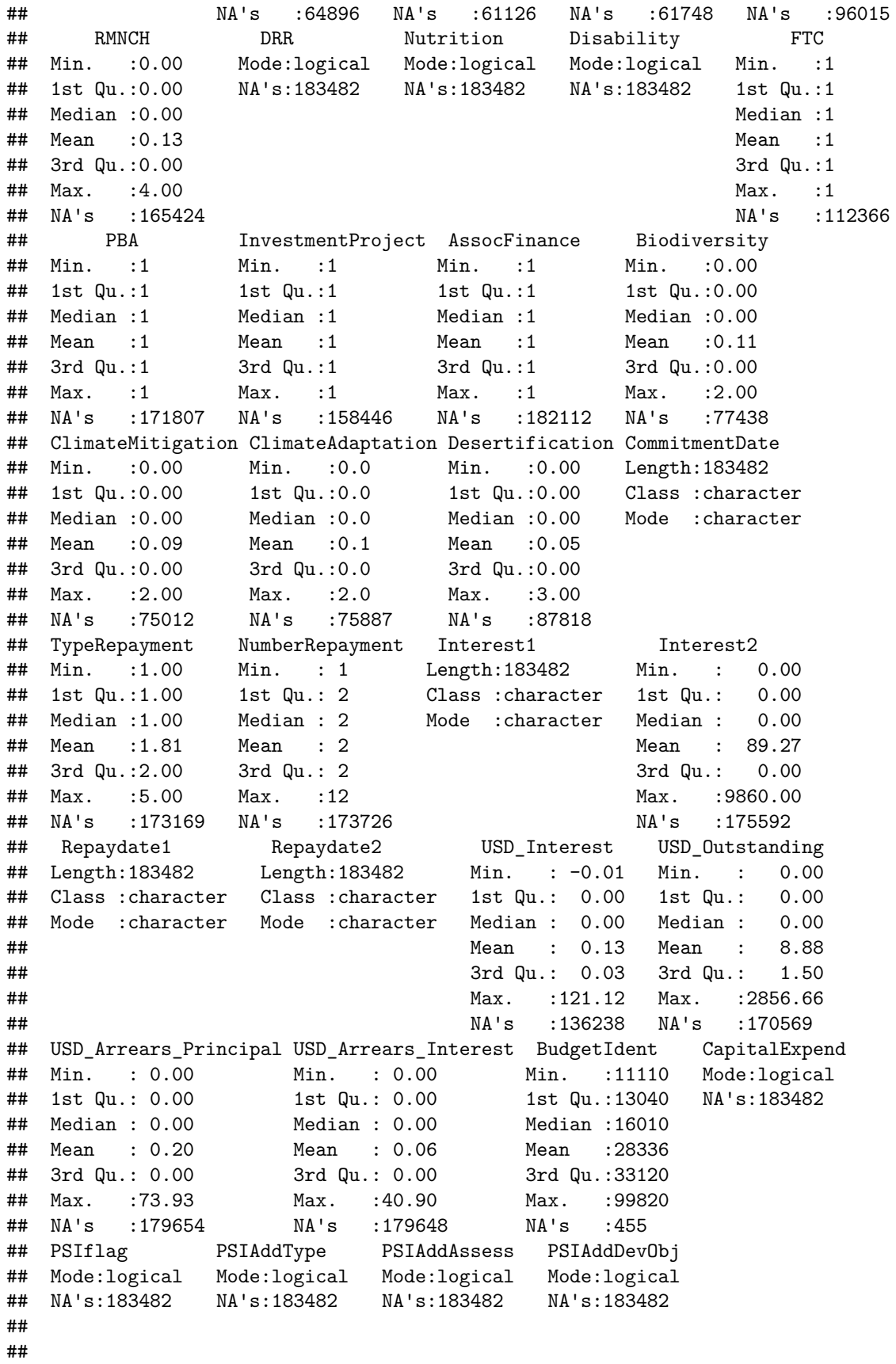

As seen above, the summary command can sometimes give too many lines of code. There are two commands you can use to make sure that your data set has loaded correctly: dim and head. The dim command gives you the numbers of rows and columns in the data set. In other words, this command gives you the number of observations and variables (including the identifying variables such as country and year). It looks like:

### **dim**(mydata)

### ## [1] 183482 93

If you want to only see the first five rows of the data, to give you a better idea of the structure of the data, you can use the head command. It looks like:

**head**(mydata)

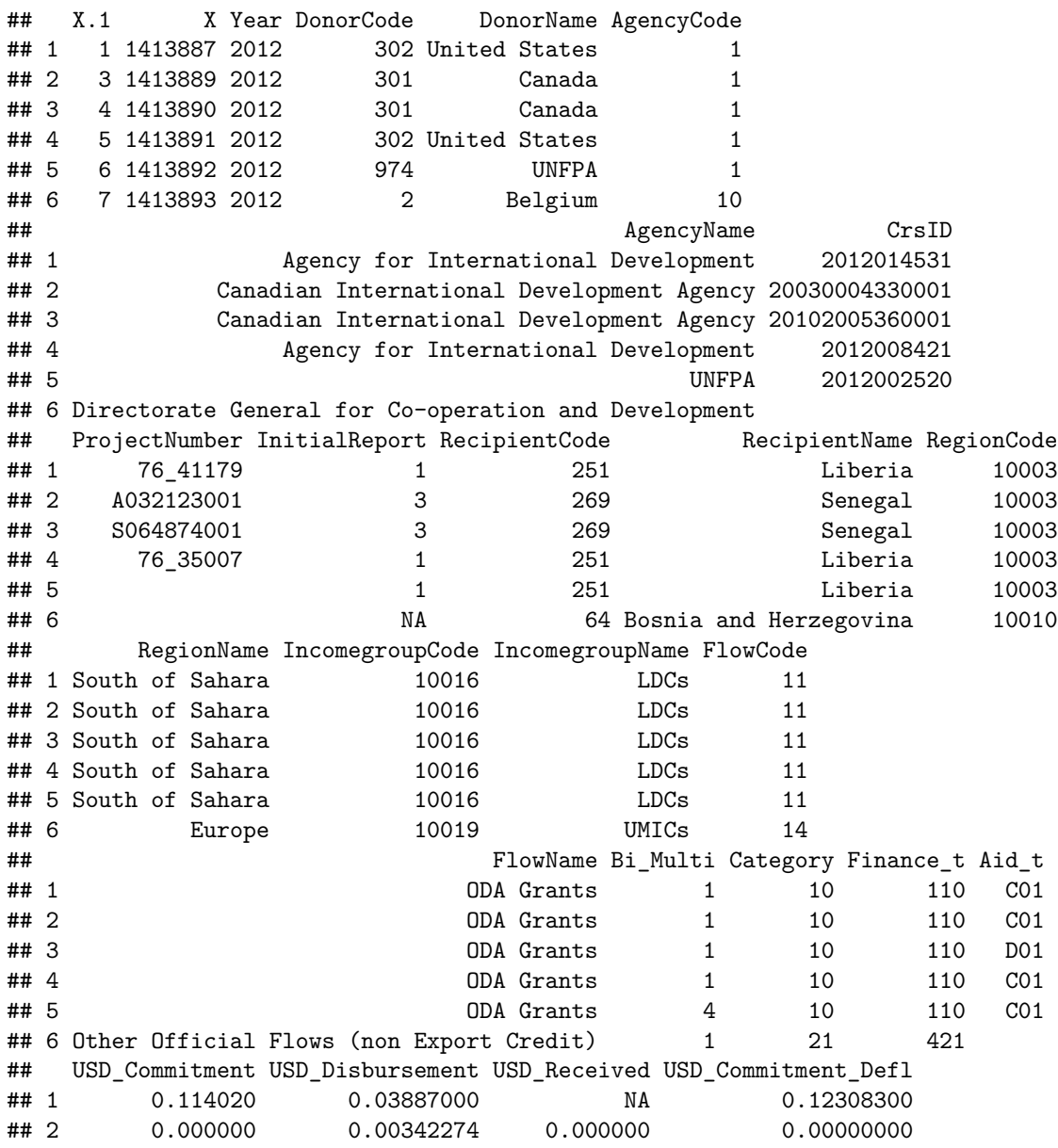

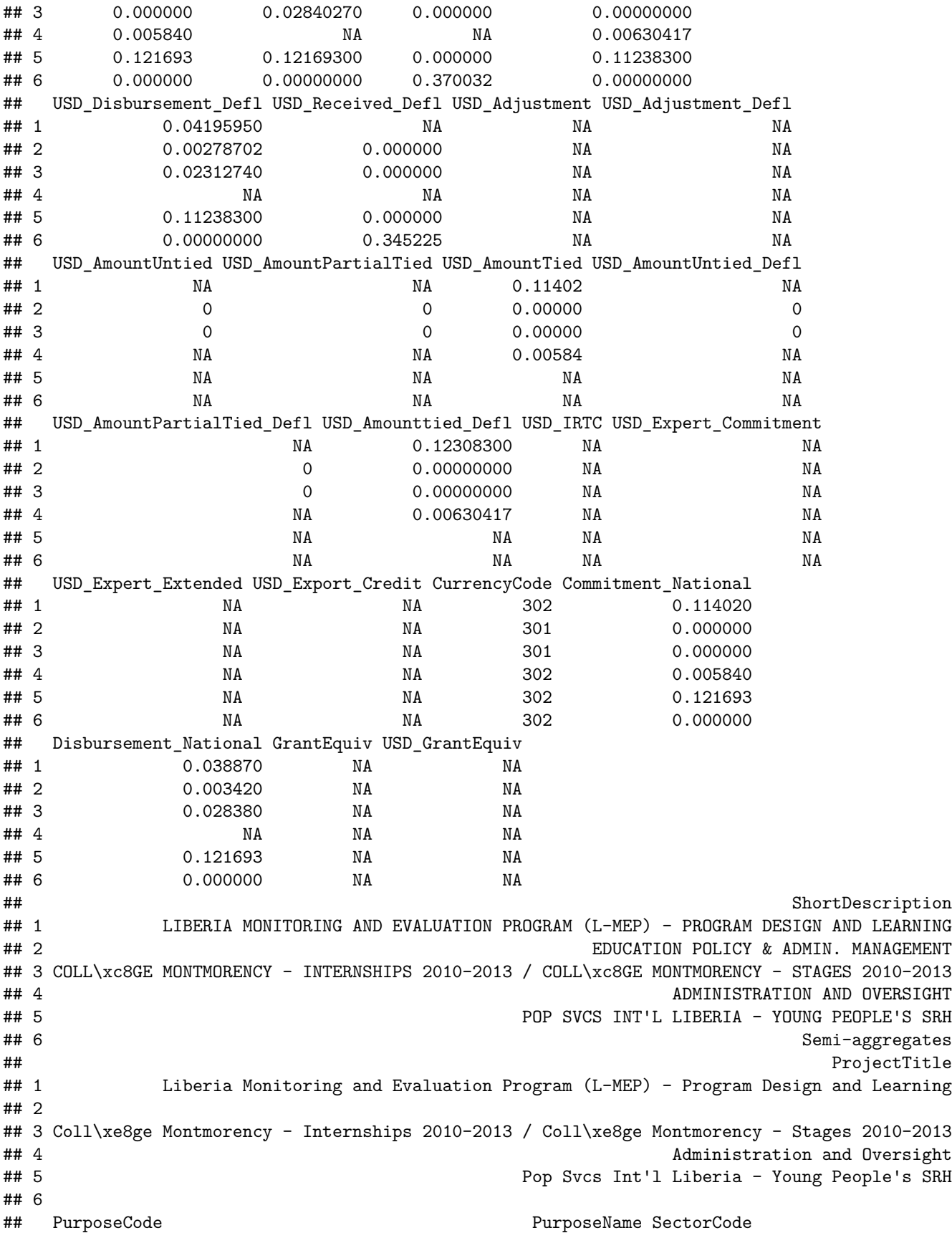

## 1 13010 Population policy and administrative management 130 ## 2 11110 Education policy and administrative management 111 ## 3 11110 Education policy and administrative management 111 ## 4 13010 Population policy and administrative management 130 ## 5 13010 Population policy and administrative management 130 ## 6 240 II.4. Banking & Financial Services 240 ## SectorName ChannelCode ## 1 I.3. Population Policies/Programmes & Reproductive Health 90000 ## 2 I.1.a. Education, Level Unspecified 90000 ## 3 I.1.a. Education, Level Unspecified 51000 ## 4 I.3. Population Policies/Programmes & Reproductive Health 90000 ## 5 I.3. Population Policies/Programmes & Reproductive Health 20000 ## 6 II.4. Banking & Financial Services NA ## ChannelName ## 1 Other ## 2 Other ## 3 University, college or other teaching institution, research institute or think-tank ## 4 Other ## 5 Non-Governmental Organisation (NGO) and Civil Society ## 6 ## ChannelReportedName ParentChannelCode Geography ExpectedStartDate ## 1 Other 90000 2010-08-27 ## 2 OTHER 90000 2004-01-02 ## 3 Coll\xe8ge Montmorency 51000 2010-03-15 ## 4 Other 90000 2012-01-01 ## 5 PN 20000 Liberia - Monrovia <NA> ## 6 NA <NA> ## CompletionDate ## 1 2010-08-27  $\frac{***}{***}$  2 2008-03-31<br> $\frac{***}{***}$  3 2013-02-28  $2013 - 02 - 28$ ## 4 2012-12-31 ## 5 <NA> ## 6 <NA> ## LongDescription  $\#$   $\#$  1 ## 2 ## 3 The International Youth Internship Program (IYIP) is an employment program for young Canadian prof  $\#$  # 4 ## 5 Pop Svcs Int'l Liberia - Young People's SRH  $\#$ #6 Semi-aggregates the semi-aggregates that  $\#$  for  $\#$  semi-aggregates the semi-aggregates that  $\#$  for  $\#$ ## SDGfocus Gender Environment PDGG Trade RMNCH DRR Nutrition Disability FTC PBA ## 1 NA 1 2 0 0 2 NA NA NA NA NA ## 2 NA 1 0 0 0 NA NA NA NA 1 NA ## 3 NA 1 1 1 0 NA NA NA NA 1 NA ## 4 NA 0 0 0 0 2 NA NA NA NA NA ## 5 NA 0 NA NA NA NA NA NA NA NA NA ## 6 NA NA NA NA NA NA NA NA NA NA NA ## InvestmentProject AssocFinance Biodiversity ClimateMitigation ## 1 NA NA NA 2 1 ## 2 NA NA NA 0 0 0 ## 3 NA NA 0 0 ## 4 NA NA NA 0 0 0 ## 5 NA NA NA NA

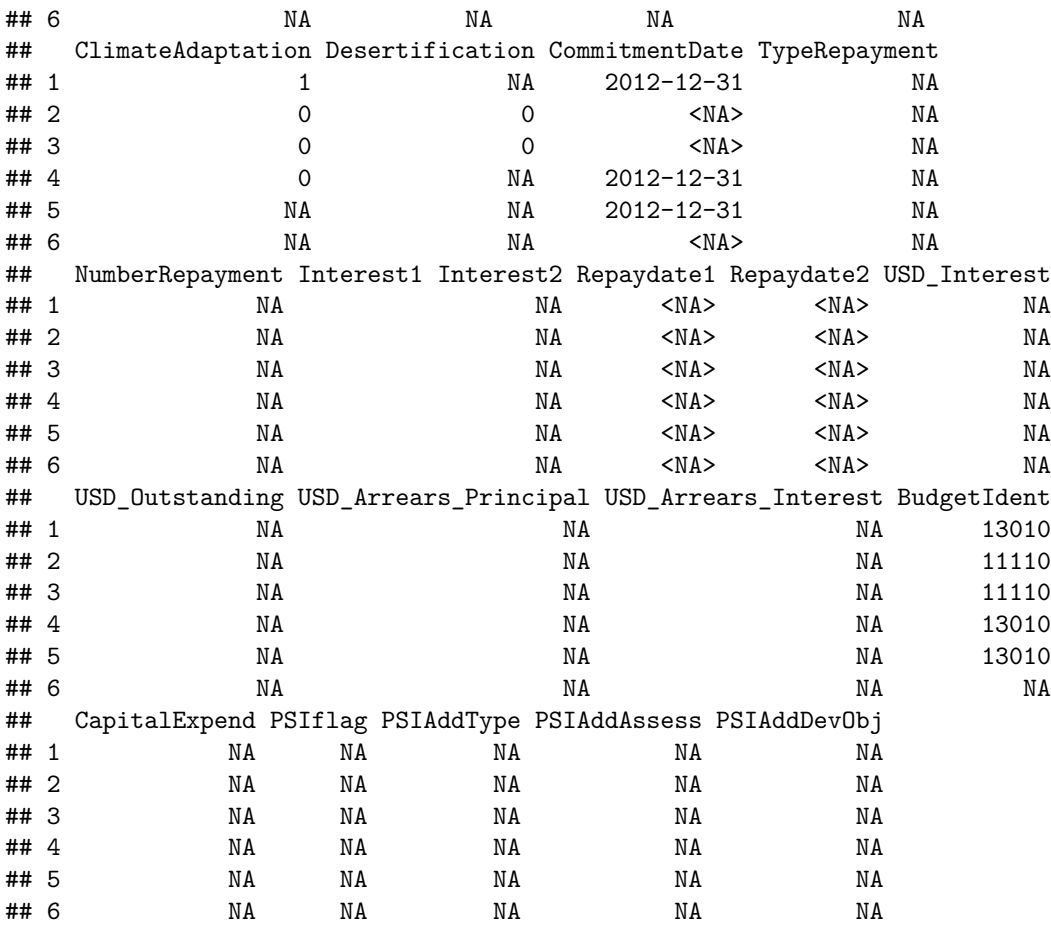

The summary command returns descriptive statistics for all variables in the entire data set. Sometimes, this is too much at once and you only want summary statistics for a single variable. You can do this by specifying the variable you wish to summarize. R use the \$ symbol to find objects within a larger set of objects. For example, mydata\$variable1 tells R to find variable1 in mydata. To summarize a single variable, use the following code:

**summary**(mydata**\$**USD\_Commitment)

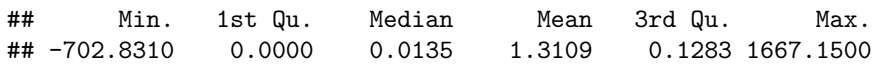

The summary command gives us the range of the variable (the minimum Min. and the maximum Max.), the Median, the Mean, the first quartile (1st  $\mathbb{Q}u$ ), the third quartile (3rd  $\mathbb{Q}u$ ), and the number of missing values (NA's). The first and third quartile refer to statistics that you get from arranging the data from lowest value to highest, like when calculating the median, but instead of finding the halfway point of the data, you find the first 25% and the 75% respectively.

Notice that the summary command gives you a lot of information that you did not necessarily need. It also does not include the standard deviation, which is an important component of summarizing a variable. Instead of using the summary command, we can use more specific commands. The following section of code shows how to get the mean, median, and standard deviation of one variable. Notice how each section is preceded by a line with a # symbol and a desciption of the code below. This is symbol for a comment. A comment is just an annotation on your code to remind yourself or someone else what you are doing. R knows that nothing in a line with # should be run as code. Comments are very useful in R code because they are equivalent to notes. They can tell you which bit of code runs better or what each part of your script file should do. A good script file should have annotations.

*#To get the Mean:* **mean**(mydata**\$**USD\_Commitment)

## [1] 1.310906

*#To get the Median:* **median**(mydata**\$**USD\_Commitment)

## [1] 0.0135216

*#To get the standard Deviation* **sd**(mydata**\$**USD\_Commitment)

## [1] 15.13912

However, the summary statistics above are only useful for continuous variables. Sometimes categorical variables are given numeric labels and R does not know that these are not continuous variables. This is because of the way R reads values. Variables are saved as "classes" or types: numeric, integer, and factor. Continuous variables will usually be saved as numeric. Categorical variables that use numbers as labels are usually saved as integers. Categorical variables with alphabetic names/labels are saved as factors. To find out how R saved a variable, you can use the class command:

```
class(mydata$USD_Commitment)
```

```
## [1] "numeric"
class(mydata$FlowCode)
```
## [1] "integer"

```
class(mydata$FlowName)
```
## [1] "character"

Notice that both FlowName and FlowCode contain the same information: FlowCode is a number label for FlowName. However, if you try to summarize FlowCode, it assumes this is a continuous variable and gives you the mean, median, range, and quartiles as usual:

**summary**(mydata**\$**FlowCode)

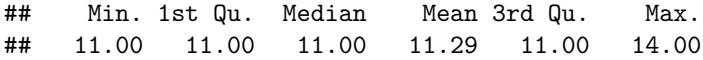

However, we know that this is not correct. A mean for a categorical variable does not tell us anything. The best way to summarize a categorical variable is to use a frequency table. To get R to do this for you, use the table command:

**table**(mydata**\$**FlowCode)

## ## 11 13 14 ## 160718 15511 7253

When R knows that it is dealing with a factor variable, the summary command gives you the same information as table:

**summary**(mydata**\$**FlowName)

## Length Class Mode ## 183482 character character

# **Loading Non- CSV Data**

Data sets comes in many differ file types. One of the most comment file types, other than .csv, is a .dta file. This is a file from another statistical program called Stata. R itself cannot read or use this file. However, because R is an open source software, it works very well with user created packages. These packages allow you to use more functions than come standard with R. You can install a package using the install.packages() command. Once you have a package installed, you will only need to run the install.packages() command when you either update R or need to update the package (new versions are released periodically). The package needed to load a Stata data file is called the "foreign" package. You will need to install the foreign library. Then you will need to tell R that you want it to have access to a package by using the library command. You will need to use the library command each new session of R where you want to use that package. To install the "foreign" library, use the following code. I have included the # before the code to install the "foreign" library because I already have it on my computer. Be sure to take the # off before running this line of code yourself unless you already have the foreign library installed.

To tell R that you want to use the foreign package, use the following code:

### **library**(foreign)

To load a Stata data file into R, you will use the foreign library and one of the commands in it: read.dta. This command follows many of the same rules as the read.csv command. The following code is used to load .dta files into R:

**setwd**("/Users/sarahhunter/Desktop/Data")

```
stata.data<-read.dta("nes2004subset2.dta")
```
From there, you can manipulate the Stata data using the same methods discussed above for .csv files.

```
names(stata.data)
```
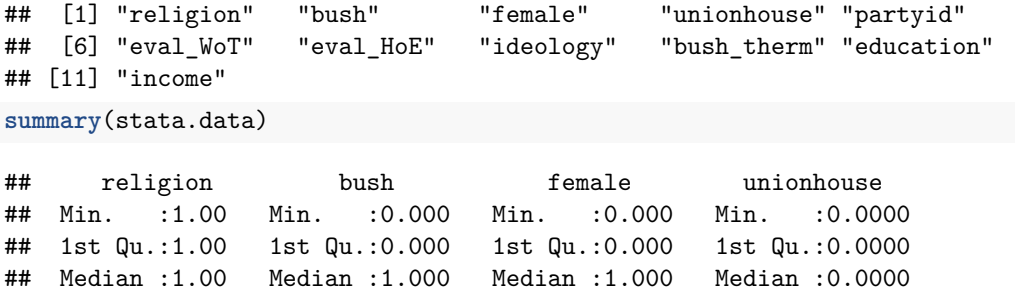

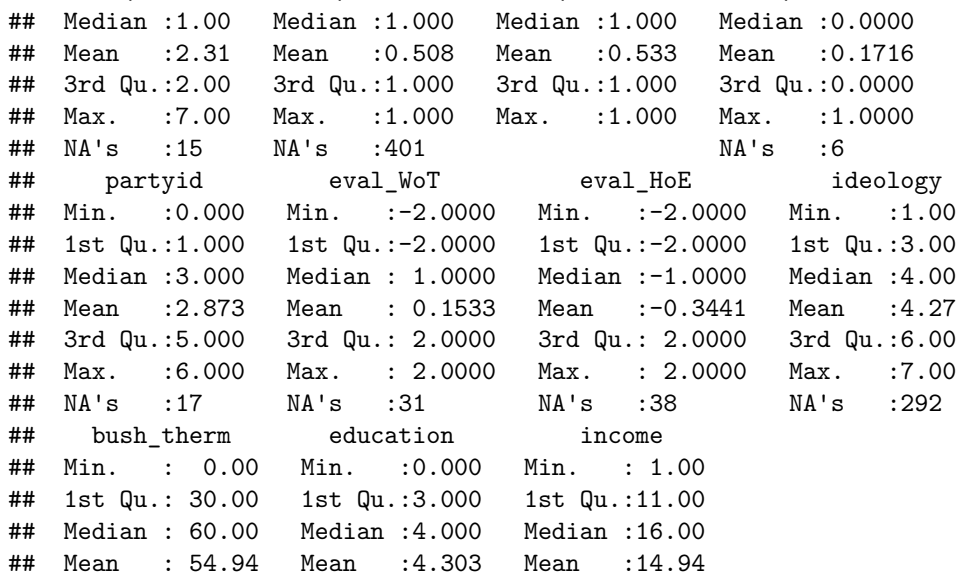

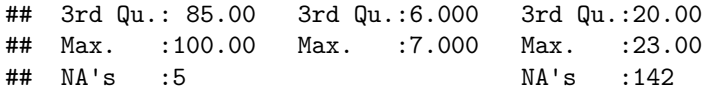